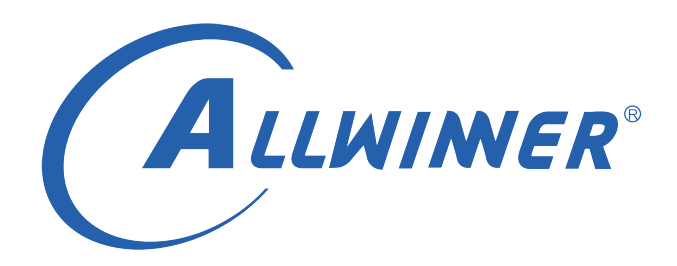

# **T113s3 Tina Linux 扩展 IO 开发指南**

**版本号: 1.0 发布日期: 2021.04.12**

#### **版本历史**

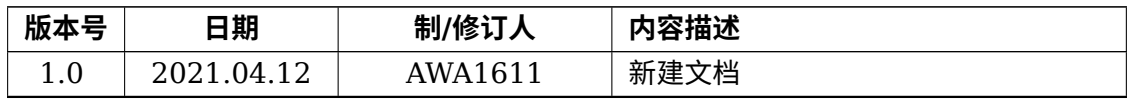

ALWINER

#### **目 录**

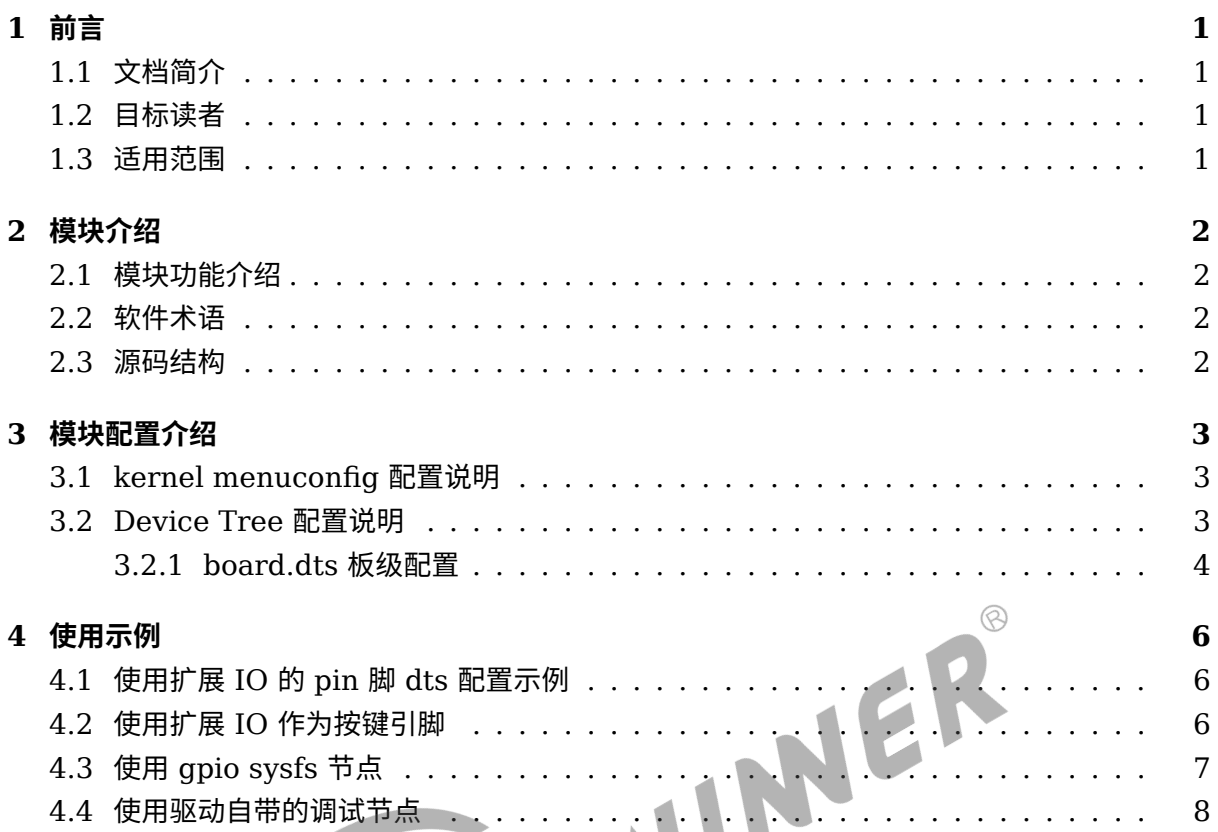

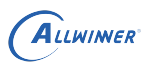

# <span id="page-3-0"></span>前言

## <span id="page-3-1"></span>1.1 文档简介

本文介绍 Tina 平台 T113s3 方案扩展 IO 驱动的使用方法,方便扩展 IO 驱动维护和应用开发。 本文扩展 IO 采用的模块是 PCF8574,设备通过 I2C 与 SOC 通信。

<span id="page-3-3"></span><span id="page-3-2"></span>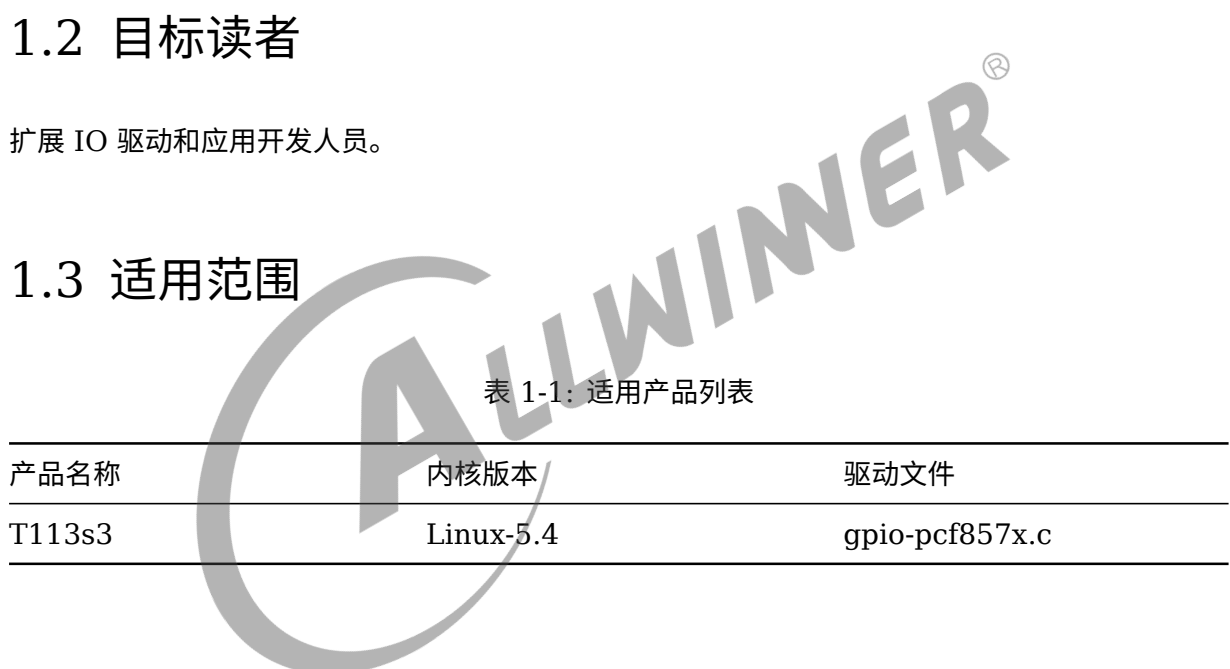

ALLWINER

## <span id="page-4-0"></span>模块介绍

### <span id="page-4-1"></span>2.1 模块功能介绍

当主控芯片 SOC 的 IO 口数量不够使用的时候,就可以使用到扩展 IO 了。

本文介绍的扩展 IO 型号为 PCF8574,这是一款 I2C 并行口扩展电路。扩展 IO 这边有两根 I2C 与一根中断接线(INT)与主控 SOC 相连,以 I2C 读写寄存器的方式来操作 IO 的状态变化。

<span id="page-4-2"></span>

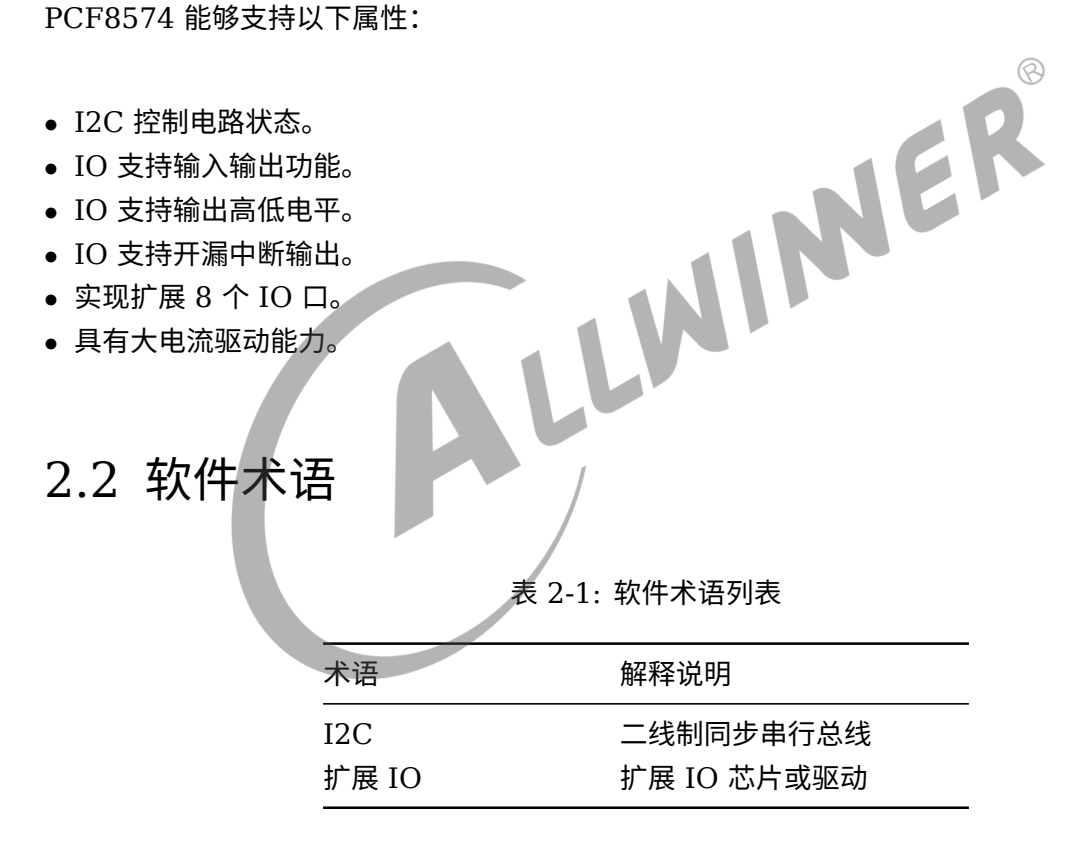

#### <span id="page-4-3"></span>2.3 源码结构

本模块接触与标准 Linux gpio 子系统,代码路径为:

tina/lichee/linux-5.4/drivers/gpio/gpio-pcf8574.c

# <span id="page-5-0"></span>模块配置介绍

## <span id="page-5-1"></span>3.1 kernel menuconfig 配置说明

在 tina 根目录下,执行 make kernel menuconfig,配置路径如下:

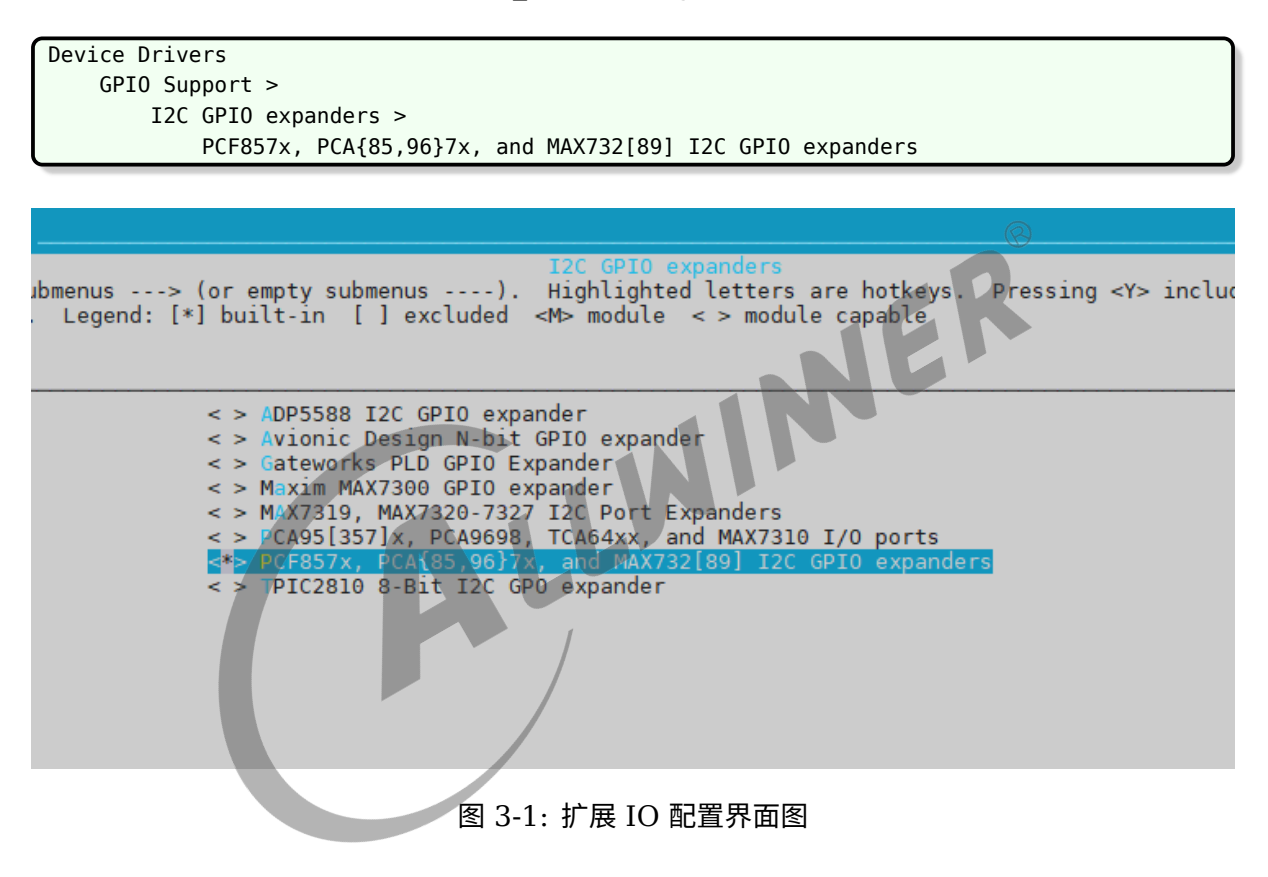

说明

**这是** *PCF* **系列芯片的驱动,能够支持** *PCF/PCA/MAX732* **等系列扩展** *IO* **芯片,本文只针对** *PCF8574* **作介绍,文中的** *"***扩 展** *IO"* **都特指** *PCF8574***。**

## <span id="page-5-2"></span>3.2 Device Tree 配置说明

方案的 dts 所在位置可以通过命令 cdts 跳转过去,详细路径为:

tina/lichee/linux-5.4/arch/riscv/boot/dts/sunxi/sun20iw1p1.dtsi

板级的 dts 所在位置可以通过命令 cconfigs 转过去,详细路径为:

tina/device/config/chips/d1-h/configs/100ask/linux/board.dts

#### <span id="page-6-0"></span>3.2.1 board.dts 板级配置

由于扩展 IO 是不属于 SOC 内部模块,而是一个 I2C 外设,因此 dts 建议是配置在板级 dts 里, 配置如下所示:

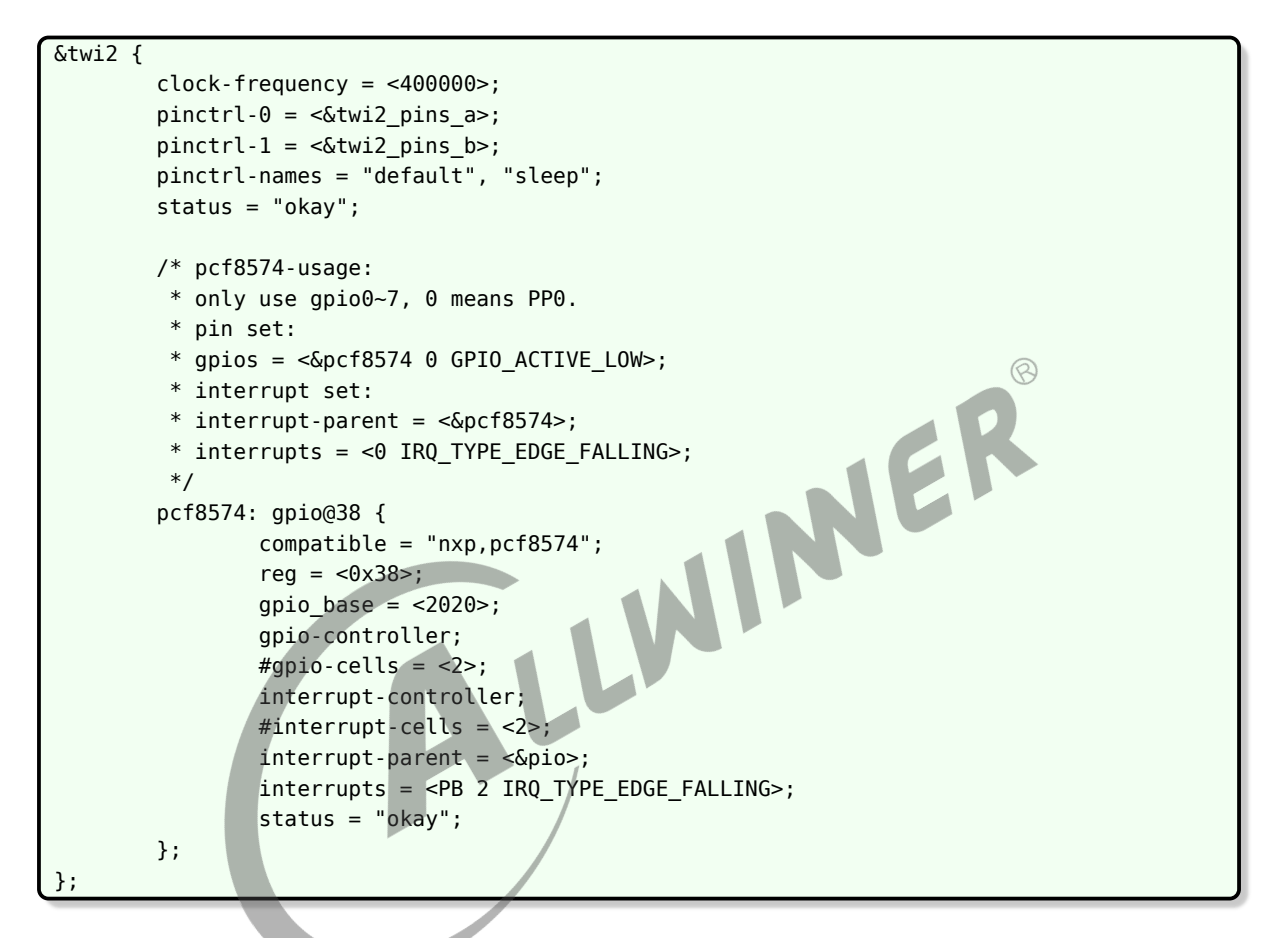

扩展 IO 硬件上是连接 I2C2 总线上,扩展 IO 是 I2C2 总线下的一个 I2C 设,因此 dts 里需 要写在 I2C2 的配置里。I2C 这里命名为 twi, 详细配置方法查看《T113s3 Linux TWI 开发指 南》。

扩展 IO 配置含义如下:

- compatible: 匹配扩展 IO 驱动。
- *•* reg:扩展 IO <sup>的</sup> i2c 设备地址。
- *•* gpio\_base:扩展出来的 <sup>8</sup> <sup>个</sup> IO <sup>的</sup> gpio 初始编号,可用于调试和编码时识别对应的 GPIO。
- *•* gpio-controller:表明自己的身份为 gpio 控制器。
- *•* #gpio-cells:第一个 cell 表示 gpio 号,第二个 cell 表示 gpio 默认电平。
- *•* interrupt-controller:表明自己的身份为中断控制器。
- *•* #interrupt-cells:第一个 cell 表示中断号,第二个 cell 表示中断触发方式。
- *•* interrupt-parent:中断源是 SOC <sup>的</sup> GPIO。

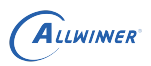

- *•* interrupts:扩展 IO 的中断(INT)引脚设置,用于反馈中断给 SOC。
- *•* status:状态,是否加载该设备。

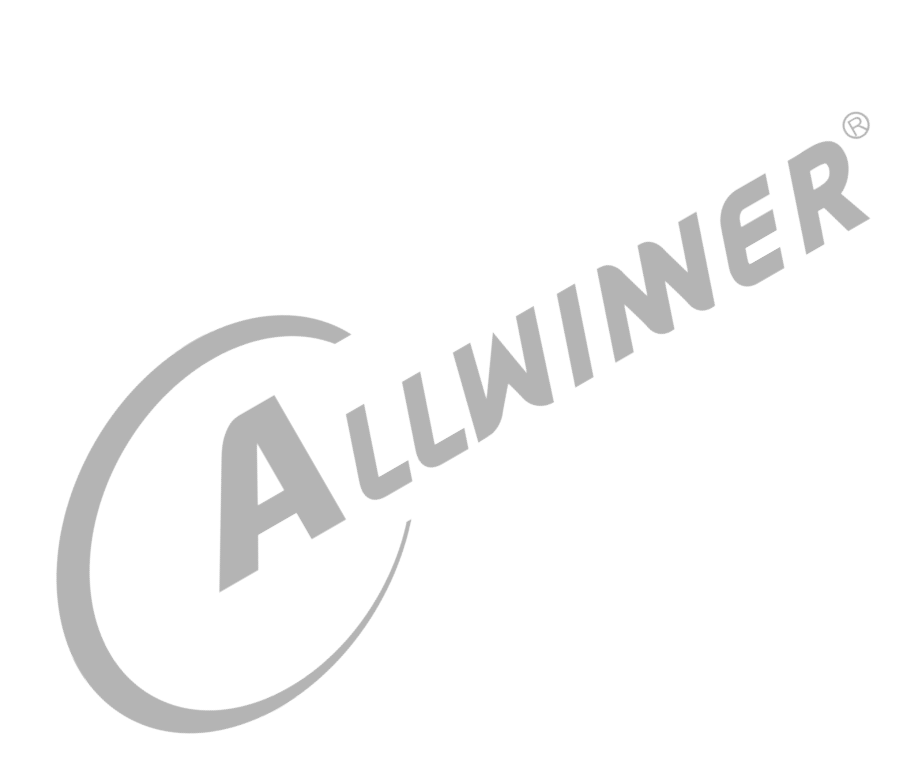

## <span id="page-8-0"></span>4 使用示例

### <span id="page-8-1"></span>4.1 使用扩展 IO 的 pin 脚 dts 配置示例

当扩展 IO 驱动成功加载起来后,一共有 8 个引脚可以使用,这里命名为 PP0~PP7。

其他模块如果要用到扩展 IO 的 GPIO 口,配置方法如下:

gpios= <&pcf8574 1 GPIO\_ACTIVE\_LOW>;

这里代表的是使用第二个 IO 口,PP1。由于扩展 IO 的 gpio\_base 设置为 2020,因此这个口的 gpio 号为 2021。当设备配置了这个 IO 口后, 代码里就可以使用标准的 Linu&的 GPIO 子系统

# <span id="page-8-2"></span>的接口来获取调用改 IO 口,详情使用方法请查看《T113s3\_Linux\_GPIO\_ 开发指南》。<br><br>4.2 使用扩展 IO 作为块绰<sup>,口叶</sup> 4.2 使用扩展 IO 作为按键引脚

首先,软件上需要配置 GPIO 中断方式的按键驱动, 配置方法请查看《T113s3 Tina Linux Key 快速配置 \_ 使用指南》。

然后在 board.dts 配置 gpio-keys:

```
&soc {
          ...
         gpiokey {
                  device_type ="gpiokey";
                  compatible ="gpio-keys";
                  ok_key {
                           device_type ="ok_key";
                           label ="ok_key";
                           gpios = \langle <br/>\langle <br/>\langle = \rangle (\langle = \langle \rangle + \langle = \langle \rangle + \langle + \rangle + \langle + \rangle + \langle + \rangle + \langle + \rangle + \langle + \rangle + \langle + \rangle + \langle + \rangle + \langle + \rangle + \langle + \rangle + \langle + \rangle + \linux,input-type ="1>";
                           linux, code = <0x1c;
                           wakeup-source = <math>\thetax1>;
                  };
         };
          ...
};
```
当 GPIO 中断按键加载起来后,在小机端串口使用 getevent 验证该功能是否正常。在 D1- H 电路板,对应硬件原理图找到 PP1 引出来的排针接口,使用杜邦线连接,然后短接地,查看 getevent 是否会打印出对应的键值以及 input 相关的信息。

使用这种方法也可以验证扩展 IO 中断功能是可以正常使用的。

## <span id="page-9-0"></span>4.3 使用 gpio sysfs 节点

首先需要确保 gpio sysfs 节点已经配置上, 在 tina 根目录运行 make kernel menuconfig, 查看下面该项:

```
Device Drivers
    GPIO Support >
        /sys/class/gpio/... (sysfs interface)
```
需要将上述的节点选成 [\*] 的状态。

在系统正常加载 gpio sysfs 功能后,

cd sys/class/ ls

能够看到一个 gpio 的目录,进入后看到 gpio0 和 gpio2020 两个目录,前者是 SOC 的 gpio 信息,后者是扩展 IO 的 gpio 信息,进入后者目录可以查看一些扩展 IO 的信息。

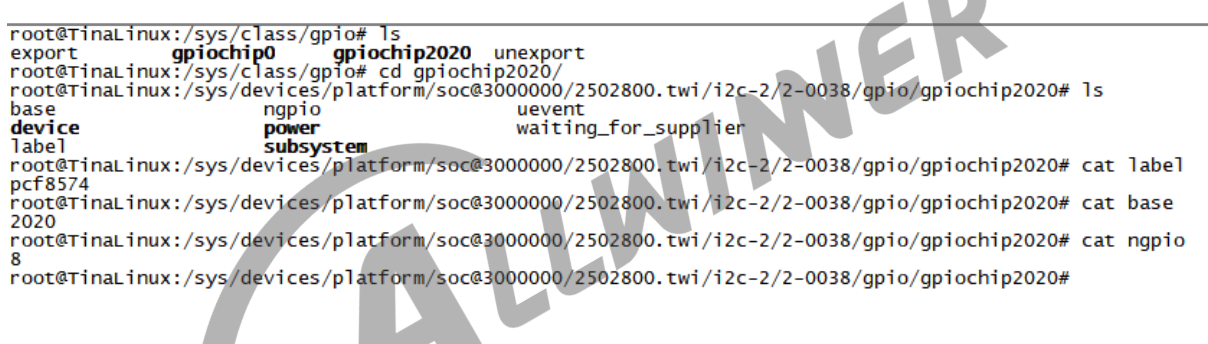

图 4-1: 扩展 IO gpio 信息

label 是扩展 IO 的标签, base 是 dts 中配置的 qpio 的起始号, nqpio 是该设备一共有多少 gpio。

单 gpio 调试,可以通过 export 节点来调试。在/sys/class/gpio 目录下,如下图的操作方法:

root@TinaLinux:/sys/class/gpio# 1s<br>export **gpiochip0 gpiochip2020** unexport<br>root@TinaLinux:/sys/class/gpio# echo 2021 > export<br>root@TinaLinux:/sys/class/gpio# 1s<br>export export anio2021 opiochip0 opiochip root@TinaLinux:/sys/class/gpio# ls<br>export = gpiochip = gpiochip2020 unexport<br>root@TinaLinux:/sys/class/gpio# cd gpio2021<br>root@TinaLinux:/sys/devices/platform/soc@3000000/2502800.twi/i2c-2/2-0038/gpiochip1/gpio/gpio2021# ls root@TinaLinux:/sys/devices/platform/soc@3000000/2502800.twi/i2c-2/2-0038/gpiochipl/gpio/gpio2021#<br>active\_low edge<br>device witing\_for\_supplier<br>direction subsystem waiting\_for\_supplier<br>cot@TinaLinux:/sys/devices/platform/soc

图 4-2: 单 gpio 调试

这里想要调试 gpio 号为 2021 的 gpio 引脚,2021 则是 PP1。进入到 gpio2021 目录后,可 以对 IO 口的一些输入输出功能进行调试。

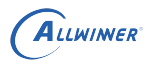

- active low: 查看该 gpio 是否为 active low, 1 代表是, 0 代表否。active low 代表低电 平有效。
- *•* edeg:中断触发方式,没有的话则是 none。
- *•* value:IO 口当前的电平,如果是 output 模式的话,则可以设置 IO 口的逻辑电平。
- *•* direciton:输入输出功能节点。

#### 说明

*active\_low* **与** *value* **两个值是息息相关的,当** *gpio* **是低电平有效时,***value* **为** *1* **则表示当前是有效电平(物理电平为 低电平);***value* **为** *0* **则表示当前是无效电平(物理电平为高电平)。相反的,当高电平有效时,有效电平的物理电平是高电 平。**

IO 口输入输出调试方法:

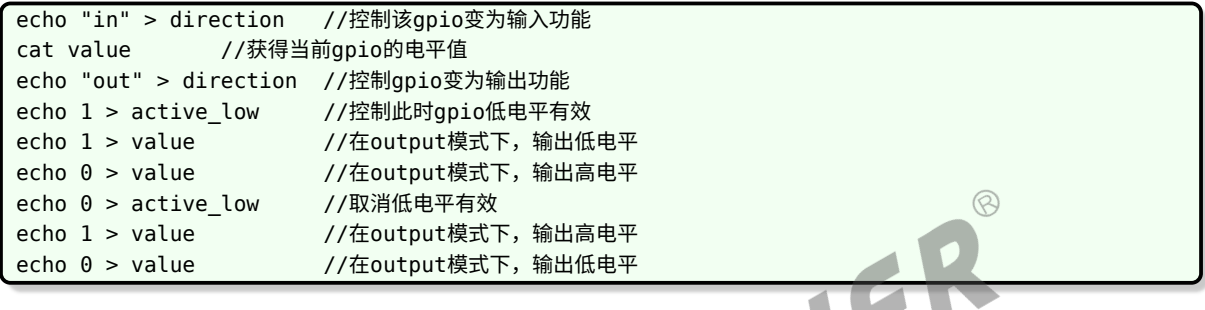

# <span id="page-10-0"></span>4.4 使用驱动自带的调试节点

修改扩展 IO 驱动源文件,新增宏定义,如下所示:

```
AwExdroid88:~/workspace/tina/lichee/linux-5.4/drivers/gpio$ git df .
diff --git a/drivers/gpio/gpio-pcf857x.c b/drivers/gpio/gpio-pcf857x.c
index 46d41c9..e81802f 100644
--- a/drivers/gpio/gpio-pcf857x.c
+++ b/drivers/gpio/gpio-pcf857x.c
@@ -19,6 +19,7 @@
#include <linux/spinlock.h>
#include <linux/of_gpio.h>
+#define IO_EXPAND_DEBUG 1
 static const struct i2c_device_id pcf857x_id[] = {
        { "pcf8574", 8 },
```
测试一个引脚的输入输出功能,第二个引脚的输入输出以及中断功能。

```
1 pr info("------qpio:%d state test------\n", qpio);
2 ret = gpio_request(gpio, "gpio test");
3 pr info("gpio request return %d\n", ret);
4
5 ret = gpio_direction_output(gpio, 0);
6 pr_info("gpio_direction_output return %d\n", ret);
7
8 ret = gpio_get_value_cansleep(gpio);
9 pr_info("gpio_get_value return %d\n", ret);
```
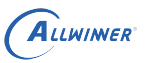

```
10
11 ret = gpio\_direction\_input(gpio);
12 pr_info("gpio_direction_input return %d\n", ret);
13
14
15 pr info("------gpio:%d state test------\n", gpio2);
16 ret = gpio\_request(gpio2, "gpio2_test");17 pr_info("gpio2_request return %d\n", ret);
18
19 ret = qpio direction output(gpio2, 1);
20 pr_info("gpio2_direction_output return %d\n", ret);
21
22 ret = gpio get value cansleep(gpio2);
23 pr_info("gpio2_get_value return %d\n", ret);
24
25 pr_info("------gpio:%d irq tese-------\n", gpio);
26 irq = gpio_to_irq(gpio);
27 pr_info("gpio to irq:%d\n", irq);
28
29 \mathbf{r} ret = request_irq(irq, gpio_test_handler, flags, dev_name(dev), dev);
30 pr_info("request irq return%d\n", ret);
31
                                                                                \mathcal{R}32 disable irq(irq);
33 pr_info("disable irq\n");
34 enable irq(irq);
35 pr_info("enable irq\n");
```
进入小机端后,用 find 命令寻找 gpio\_test 节点,然后 cat 该节点即可,简易合成一条命令如下 所示:

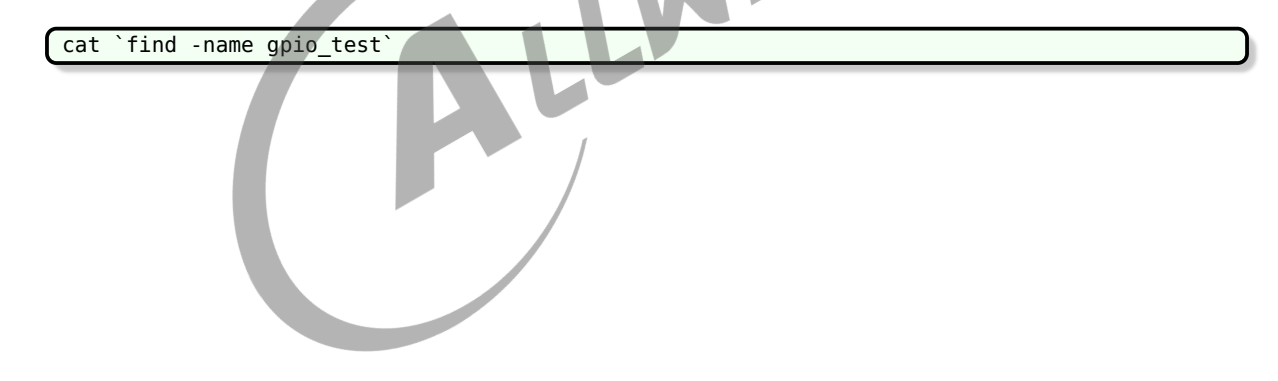

#### **著作权声明**

版权所有 ©2022 珠海全志科技股份有限公司。保留一切权利。

本文档及内容受著作权法保护,其著作权由珠海全志科技股份有限公司("全志")拥有并保留 一切权利。

本文档是全志的原创作品和版权财产,未经全志书面许可,任何单位和个人不得擅自摘抄、复 制、修改、发表或传播本文档内容的部分或全部,且不得以任何形式传播。

#### **商标声明**

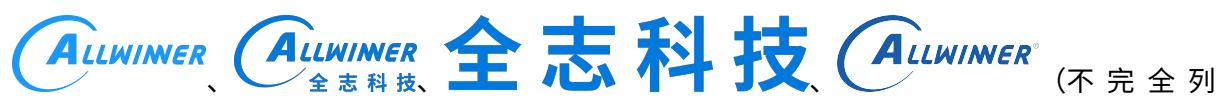

 $\otimes$ 

举)均为珠海全志科技股份有限公司的商标或者注册商标。在本文档描述的产品中出现的其它商 标,产品名称,和服务名称,均由其各自所有人拥有。

#### **免责声明**

您购买的产品、服务或特性应受您与珠海全志科技股份有限公司("全志")之间签署的商业合 同和条款的约束。本文档中描述的全部或部分产品、服务或特性可能不在您所购买或使用的范围 内。使用前请认真阅读合同条款和相关说明,并严格遵循本文档的使用说明。您将自行承担任何 不当使用行为(包括但不限于如超压,超频,超温使用)造成的不利后果,全志概不负责。

本文档作为使用指导仅供参考。由于产品版本升级或其他原因,本文档内容有可能修改,如有变 更,恕不另行通知。全志尽全力在本文档中提供准确的信息,但并不确保内容完全没有错误,因 使用本文档而发生损害(包括但不限于间接的、偶然的、特殊的损失)或发生侵犯第三方权利事 件,全志概不负责。本文档中的所有陈述、信息和建议并不构成任何明示或暗示的保证或承诺。

本文档未以明示或暗示或其他方式授予全志的任何专利或知识产权。在您实施方案或使用产品的 过程中,可能需要获得第三方的权利许可。请您自行向第三方权利人获取相关的许可。全志不承 担也不代为支付任何关于获取第三方许可的许可费或版税(专利税)。全志不对您所使用的第三 方许可技术做出任何保证、赔偿或承担其他义务。